# Разработка АРМ для ввода данных специалистом социальной службы по приему граждан

### Гильфанов И.В., Пихтовников С.В.

#### БФ БашГУ, г. Бирск

Современная организация использует программные средства, для работы с базами данных которые обеспечивают быстрый и удобный доступ к информации. Целью данной работы является моделирование автоматизации процессов ввода и обработки данных специалистом социальной службы по приему граждан. Основной задачей работы является моделирование процессов ввода и обработки данных, разработка инфологической модели базы данных на основе результатов моделирования, ее физическая реализация и создание интерфейса взаимодействия специалиста с базой ланных.

# Описание процесса ввода и обработки данных с применнием нотации **IDEF0** и IDEF3

Для создания диаграмм процесса применялась программа Ha моделирования потоков данных ErwinProcessModeler. первой диаграммме моделей в нотации IDEF0 представлена обобщенная модель обработки данных, показаны данные подлежащие обработке, результат обработки, форма документа от которой зависит процесс обработки заявления и ресурсы организации для реализации данного процесса (рисунок  $1$ ).

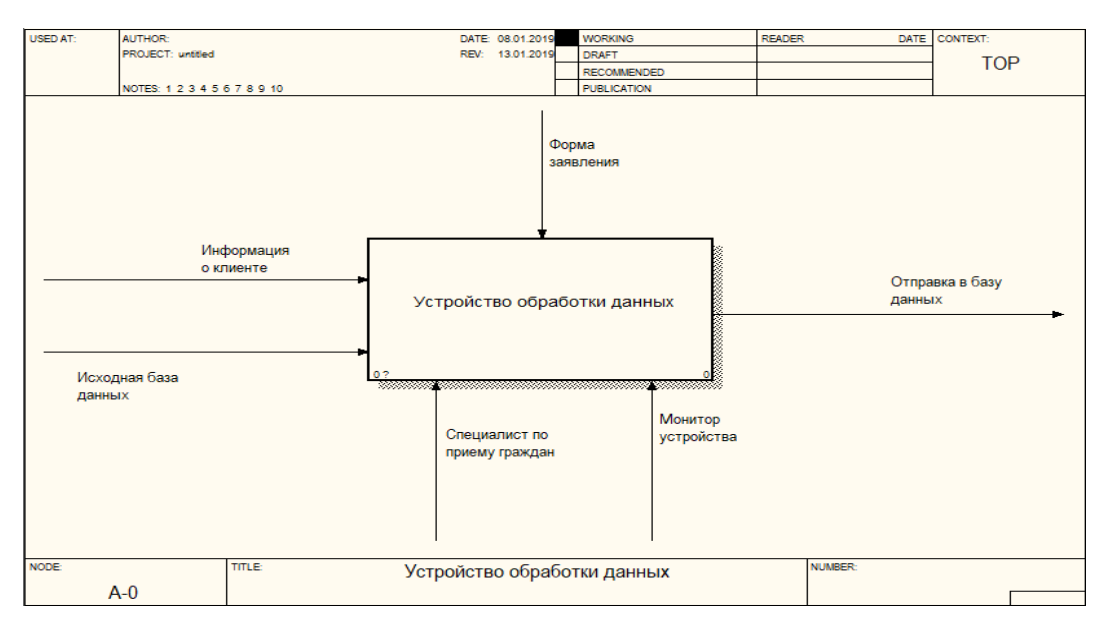

Рисунок 1. «IDEF0диаграмма»

Проведем декомпозицию первой диаграммы и отобразим подробно процесс обработки заявления от клиента специалистом по приему граждан. (рисунок 2).

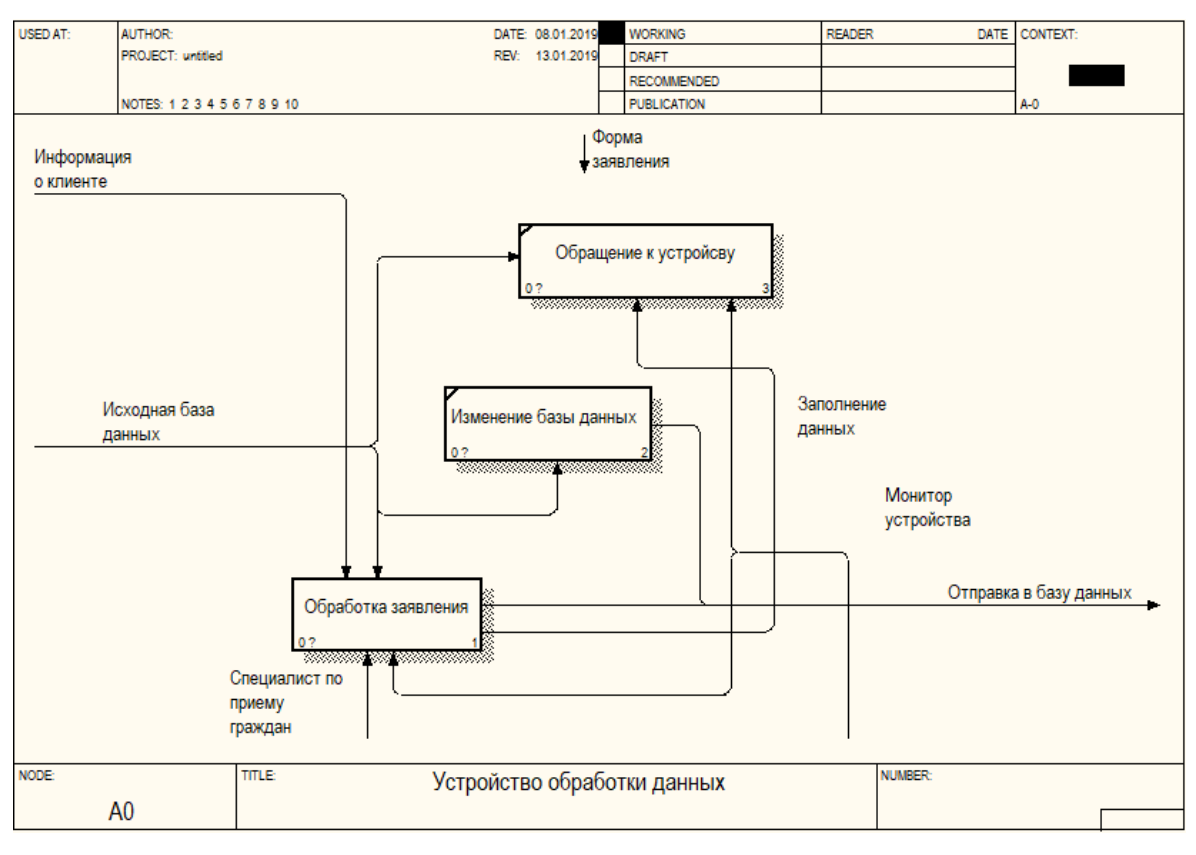

Рисунок 2. «Декомпозированные диаграммы IDEF0»

В нотации IDEF3 покажем как в процессе ввода данных специалистом используются совместно объекты. Последовательность операций с данными клиента выглядит следующим образом: клиент обращается к сотруднику отдела, если обращение впервые, то предоставляет информацию для составления формы заявления; если обращение повторное, то сотрудник обращается к базе данных.

При построении диаграммы процессов использовался ассиметричные элементы XOR (exclusive OR) – J1 и J2. Первый элемент выполняет функцию когда только один из следующих процессов должен запуститься, второй элемент - в случае когда расположенный до этого процесс завершен. Материал с примером данной диаграммы можно увидеть ниже (рисунок 1.3).

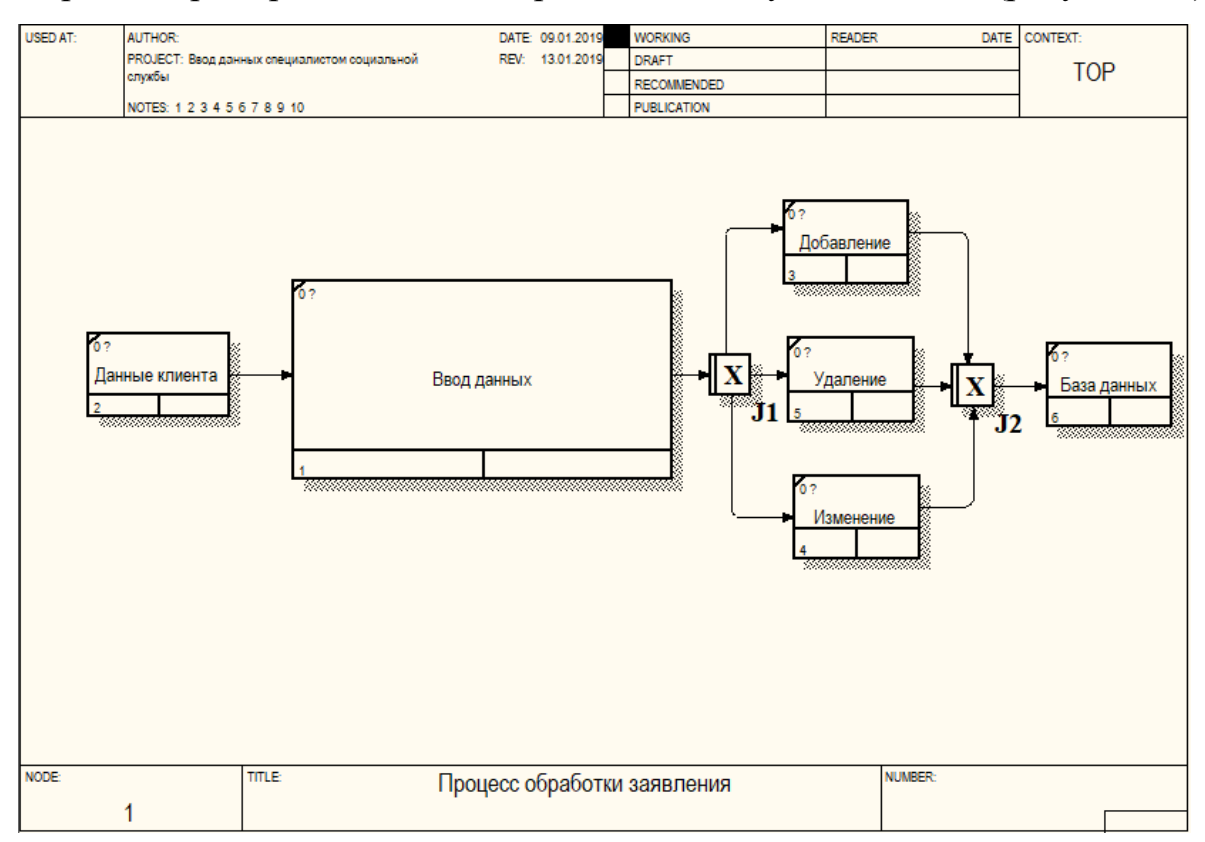

Рисунок 3. «Диаграммы IDEF3»

На основе построенной модели определим функции приложения:

- авторизация пользователя по паре логин и пароль;
- лобавление новых записей:
- изменение уже введенных в базу записей;
- удаление записей;

отображение записей в базе данных.

#### Инфологическая модель базы данных

Инфологическая модель базы данных состоит из одной сущности «Сведения о клиенте», имеющая следующие характеристики: Фамилия, Имя, Отчество, индексный номер клиента, адрес, регистрация по месту жительства, состав семьи, номер телефона, серия и номер паспорта, дата выдачи, дата рождения, наличие детей, степень родства, сведения о доходах семьи (от трудовой деятельности, пенсии, денежные довольствия, алименты, пособия, стипендии и иные виды дохода).

В ходе даталогического этапа проектирования была спроектирована таблица, в которой показаны основные элементы базы данных, описаны поля и тип данных.

В качестве средства создания базы данных была выбрана Microsoft Access в связи с ее большей распространенностью среди разработчиков.

Создана база данных клиентов, физическая модель базы данных (рисунок 4).

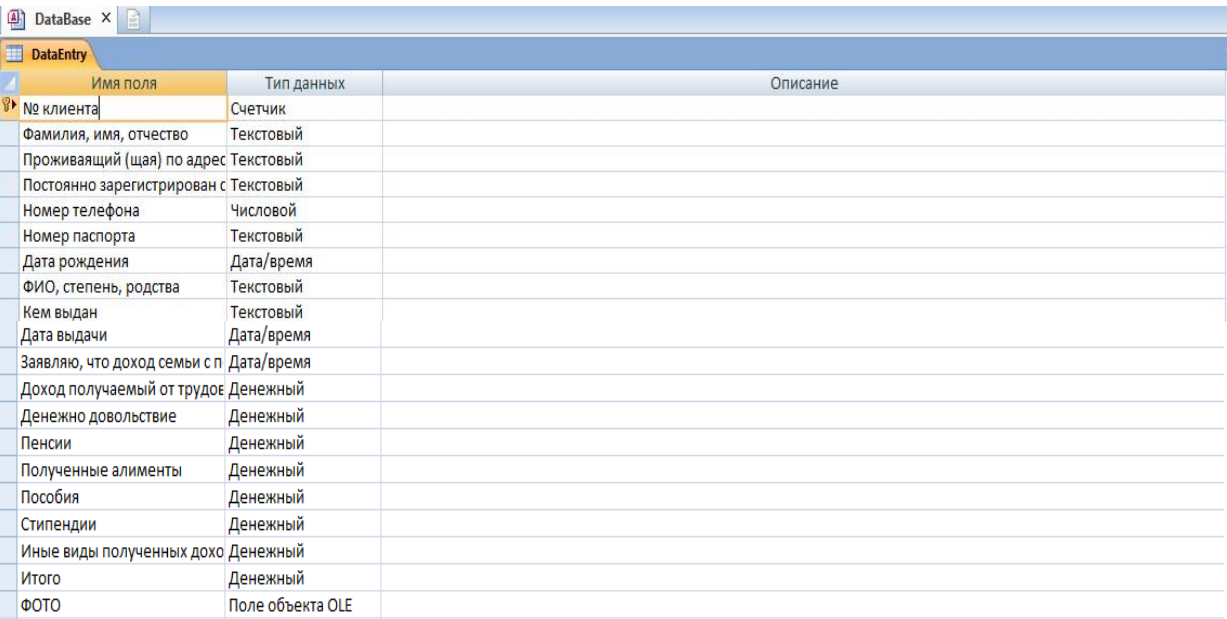

Рисунок 4. «Физическая модель базы данных»

Для разработки интерфейса взаимодействия с базой данных была использована среда программирования Microsoft Visual Studio C#.

Для упрощения работы по вводу данных был разработан простой для восприятия интерфейс программы.

На рисунке 5 изображено меню входа в систему, где необходимо ввести свой логин и пароль уже зарегистрированного пользователя. Если его не ввести, то пользователь не сможет пройти дальше этого меню приложение напишет, что были введены неправильные логин или пароль.

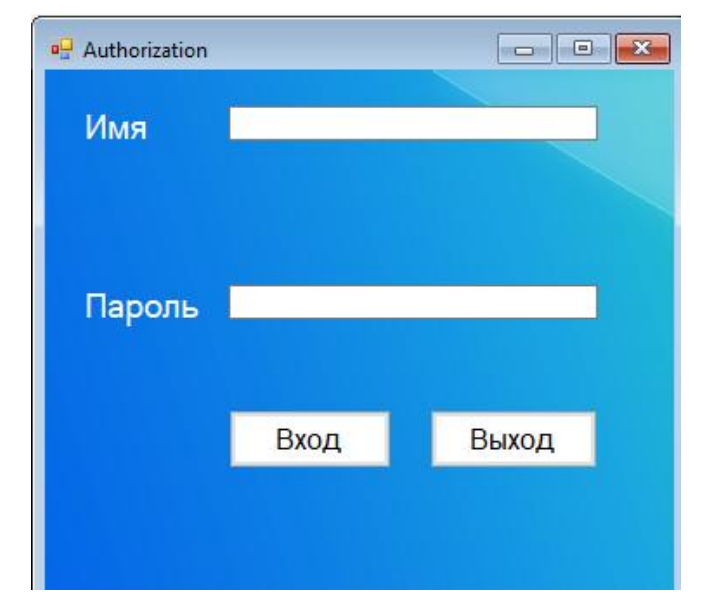

Рисунок 5 Меню входа в систему

После авторизации появится меню ввода данных, в котором заполняются реквизиты заявителя. Необходимая информация вводится текстовые поля в «TextBox», каждое поле имеет обозначения на элементах «Label». Для функционирования формы были добавлены и запрограммированы кнопки управления формой (рисунок 6) выполняющие:

- 1. Функция просмотр дает возможность добавлять на панель «PicturBox»фотографию из каталога сохраненных данных на компьютере или съемных дисков.
- 2. Элементы «TextBox» необходимы для ввода текста.
- 3. Описание для «TextBox» вбиты в элементы «Label».
- 4. Предыдущие элементы расположены на панели «Panel»для группировки элементов.
- 5. Часть, которая отаброжает таблицу с данными это элемент управления «GriedView» связана с базой данных и отображает всю информацию из ее таблицы это имена столбцов, строк и текст, существующий в них.
- 6. На фон добавлено изображение, в свойствах выбрана функция «Backgroundimage» далее нажать на кнопку импорт там выбрать необходимый для формы фон.

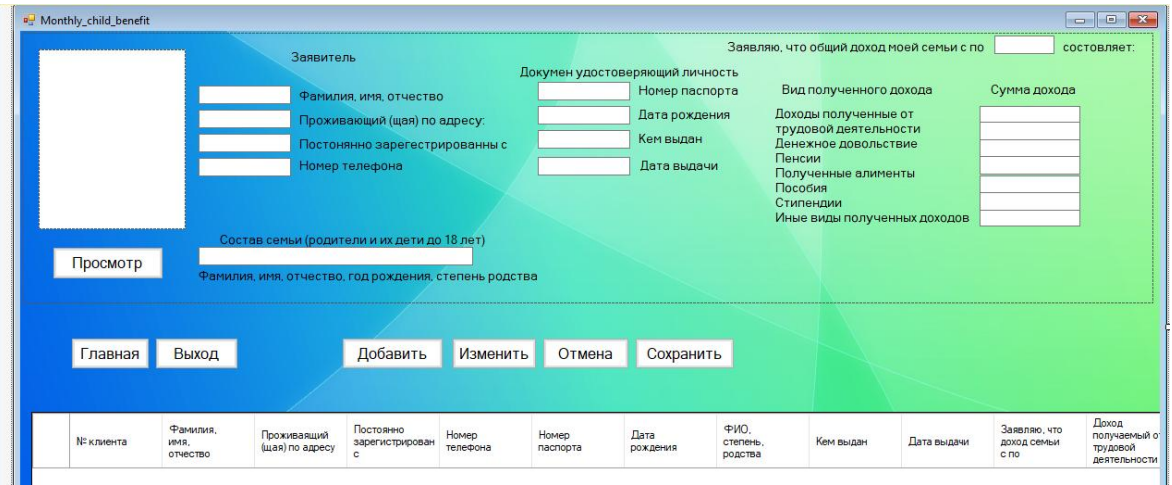

Рисунок 6 Кнопки управления формой

Данные заполненные через форму отобразятся в следующем виде (рисунок 7).

| DataEntry         |  |  |                                                                                                    |  |  |  |                                       |  |                 |  |                   |       |         |  |
|-------------------|--|--|----------------------------------------------------------------------------------------------------|--|--|--|---------------------------------------|--|-----------------|--|-------------------|-------|---------|--|
|                   |  |  | № клиента • Фамилия, и • Проживаяш • <mark>Постоянно зарегист • Ном • Номер паст • Дата рожде • ФИО, степе • Кем выдан • Дата выдач • Заявляю, чт • Доход полу • Денежно д •</mark> |  |  |  |                                       |  |                 |  |                   |       | Пенсии  |  |
|                   |  |  | 1 Беляев Дмитр г. Стерлитаман Беляева Светлана Але 79197 4513 862456                                                                                                    |  |  |  | 04.10.1964 Беляев Борис УФМС РФ г.Стє |  | 05.10.2002 5600 |  | 0.00 <sub>D</sub> | 0,00P | $0,00+$ |  |
| (N <sub>2</sub> ) |  |  |                                                                                                    |  |  |  |                                       |  |                 |  |                   |       |         |  |
|                   |  |  |                                                                                                    |  |  |  |                                       |  |                 |  |                   |       |         |  |

Рисунок 7 Данные в базе данных

Таким образом, в данной работе построена модель процесса ввода данных специалистом социальной службы по приему граждан в нотациях IDEF0 и IDEF3, построена инфологическая и даталогическая модель данных, разработана форма авторизации пользователя, форма внесения данных клиента, реализована база данных о клиентах.

## Список используемой литературы

- 1. Албахари Дж. C# 5.0. Справочник. Полное описание языка[Текст]: учеб. для сред. проф. образования/ Дж. Албахари, Б. Албахари, - Питер, 2018. - 1008 с.
- 2. Албахари Дж. C# 5.0. Карманный справочник[Текст]: учеб. для сред. проф. образования/ Дж. Албахари, Б. Албахари, - Питер, 2018. - 288 с.
- 3. Герман О.В. Программирование на Java и C# для студента [Текст]: учеб. для сред. проф. образования/ О.В. Герман, Ю.О. Герман, - БХВ-Петербург, 2017. - 512 с.
- 4. Голицына О. Программирование на языках высокого уровня [Текст]: учеб. для сред. проф. образования/ О. Голицына, И. Попов, - Форум, 2018. - 496 с.
- 5. Информационные технологии. Учебник [Текст]: учеб. для сред. проф. образования/ Голицына О., Максимов Н., Партыка Т., Попов И., стер. - М.: Форум: Инфра-М, 2017. - 608 с.
- 6. Нестеров, С.А. Базы данных / С.А. Нестеров. М.: Юрайт, 2017. 230 c.
- 7. Нэш, Трей C# 2008. Ускоренный курс для профессионалов / ТрейНэш. М.: Вильямс, 201**7**. - 576 c.
- 8. URLhttps://www.bibliofond.ru/view.aspx?id=867715(Дата обращения 08.04.2019).
- 9. URLhttp://ru.b-ok.org/book/614543/e63780(Дата обращения 08.04.2019).